# **HILOB** Asset

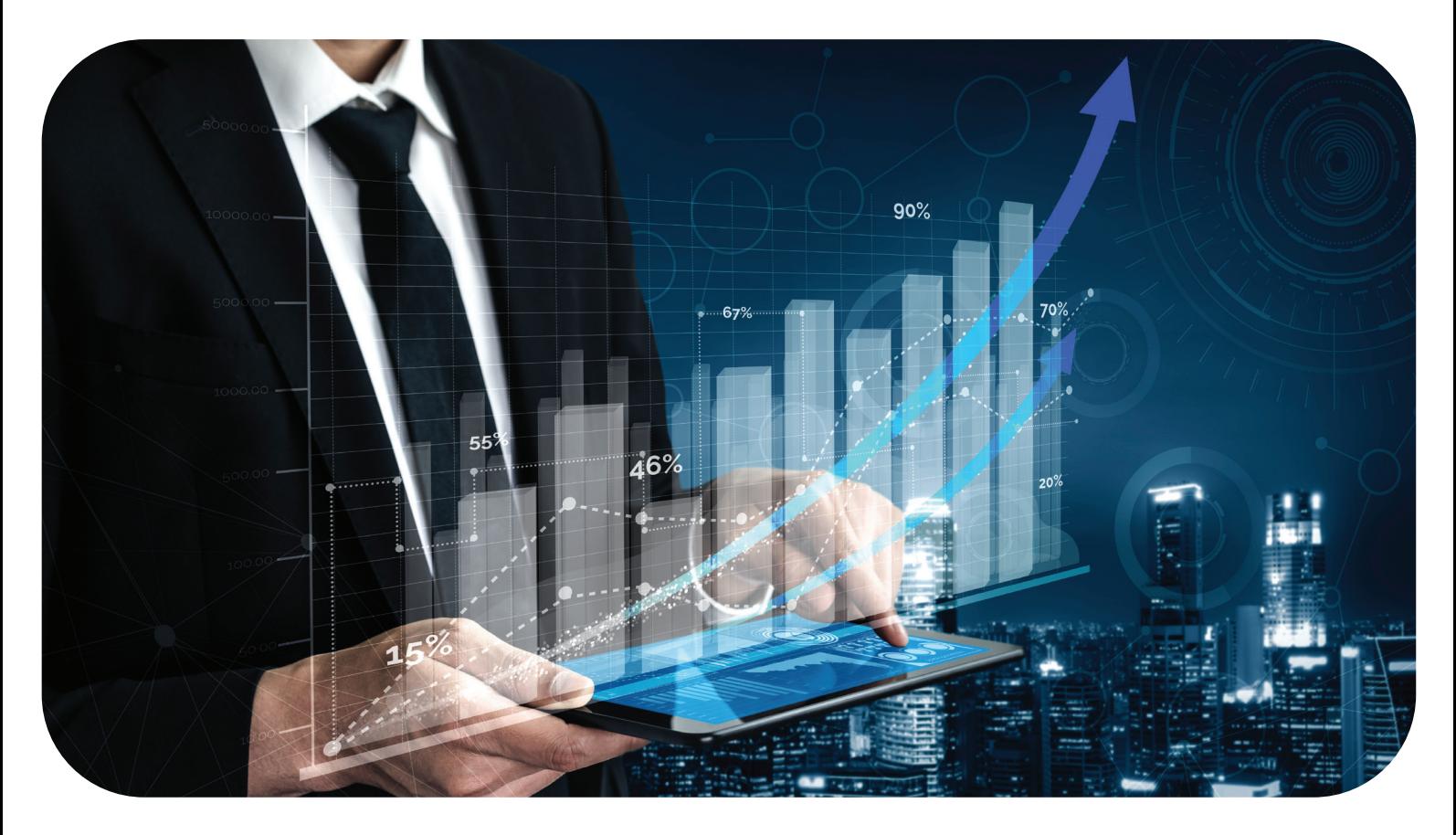

## **Promotion e-account opening**

**การประชาสัมพันธ์การใชบริการผ่านช ้ องทางออนไลน์\* (เปิดบัญชีซ ่ อขายกองทุนรวมผ่านช ื้ องทางออนไลน์) ่ เปิดบัญชีซอขายกองทุนรวมครั ื้ งแรกโดยตรงกับบริษัทหลักทรัพย์จัดการกองทุนยูโอบ ้ (ประเทศไทย) จํากัด ี ("บลจ. ยูโอบ") ผ่านช ี องทางออนไลน์ ่ ระหว่างวันที่ 1 ตุลาคม 2566 – 28 ธันวาคม 2566 รับฟรหน่วยลงทุนกองทุนเปิด ไทย แคช แมเนจเม้นท์ ชนิดเพื่อผู้ลงทุนทั ี ่ วไป (TCMF) มูลค่า 200 บาท ทั้ งน ี้ เงื่อนไขเป็นไปตามที่กําหนด**

## **เงื่อนไขการทํารายการเพื่อรับของสมนาคณุ**

- 1. ลูกค้าจะต้องไม่เคยเปิดบัญชีซื้อขายกองทุนรวมกับ บลจ. ยูโอบี โดยตรงมาก่อน (เลขบัญชีผู้ถือหน่วยลงทุนขึ้นต้นด้วย 999)
- 2. ลูกค้าจะต้องเปิดบัญชีซื้อขายกองทุนรวมผ่านช่องทางออนไลน์ ระหว่างวันที่ 1 ตุลาคม 2566 28 ธันวาคม 2566
- 3. ลูกค้าที่ปฏิบัติถูกต้องตามเงื่อนไขครบถ้วน จะได้ของสมนาคุณเป็นหน่วยลงทุน TCMF มูลค่า 200 บาท โดย บลจ. ยูโอบี จะดําเนินการจัดสรร หน่วยลงทุน TCMF ให้แก่ลูกค้าภายในวันที่ 29 กุมภาพันธ์ 2567
- 4. ลูกค้านิติบุคคลไม่สามารถร่วมรายการส่งเสริมการขายนี้ได้
- 5. ของสมนาคุณนี้ไม่สามารถเปลี่ยนแปลงเป็นเงินสดหรือโอนให้ผู้อื่นได้
- 6. บลจ. ยูโอบี ขอสงวนสิทธิในการเปลี่ยนแปลงหรือยกเลิกเงื่อนไขโดยไม่ต้องแจ้งให้ทราบล่วงหน้า ในกรณีที่ที่มีข้อพิพาทหรือข้อโต้แย้งใด ๆ คําตัดสิน ์ ของ บลจ. ยูโอบี ถือเป็นที่สินสุด ้

#### **หมายเหตุ**

#### **\*การใชบริการผ่านช ้ องทางออนไลน์ ได้แก่ ่**

- 1. การเปิดบัญชซื้อขายกองทุนรวมออนไลน์ (e-open account) ี
- 2. การทำรายการผ่านระบบอินเทอร์เน็ตเทรดดิง (Premier Online) สำหรับการลงทุนในกองทุนรวมภายใต้การบริหารจัดการของ บลจ. ยูโอบิ และผ่าน Mobile Application (UOBAM Invest Thailand) โดยได้พัฒนาให้มีฟังก์ชนต่าง ๆ ดังนี้ ั
	- 1) ทำรายการซื้อ ขาย และ/หรือสับเปลี่ยนหน่วยลงทุน รวมถึงการทำรายการดังกล่าวล่วงหน้า
	- 2) วางแผนการลงทุนแบบประจําทุกเดือน (Regular Saving Plan)
	- 3) เปลี่ยนแปลงข้อมูลส่วนบุคคลได้ทันที ผ่านระบบ Premier Online เช่น ที่อยู่ หมายเลขโทรศัพท์ สถานะภาษี
	- 4) เลือกบัญชีเงินฝากเพื่อชำระค่าซื้อหน่วยลงทุน หรือรับค่าขายคืนหน่วยลงทุน ได้ถึง 6 ธนาคาร ได้แก่ UOBT, TTB, SCB, BAY, KBANK และ BBL
	- 5) ตรวจสอบรายการกองทุนรวม มูลค่าหน่วยลงทุน พอร์ตการลงทุน และประวัติการจ่ายเงินปันผล
	- 6) ตรวจสอบจํานวนเงินลงทุน และจํานวนหน่วยลงทุนของกองทุนรวมเพื่อการออม (SSF) ที่ซื้อและขายได้ในแต่ละปี
	- 7) เลือกดูพอร์ตการลงทุนจากบัญชีผู้ถือหน่วยลงทุนที่มีหลายบัญชีจากการเข้าระบบเพียงครั้งเดียว
	- 8) พิมพ์หนังสือรับรองการซื้อหน่วยลงทุนของกองทุนรวมเพื่อการออม (SSF) และกองทุนรวมเพื่อการเลี้ยงชพ (RMF) เพื่อยื่นแบบภาษี ี ประจําปี

การให้บริการผ่านช่องทางออนไลน์ถือเป็นช่องทางใหม่ในการเพิ่มความสะดวกให้แก่ผู้ถือหน่วยลงทุน โดยสามารถทำรายการต่าง ๆ ได้ ไม่ว่าจะอยู่ที่ไหน หรือเวลาใดก็ตาม

## **รายละเอียดกองทุน ของ บลจ.ยูโอบ (ประเทศไทย) จํากัด ี**

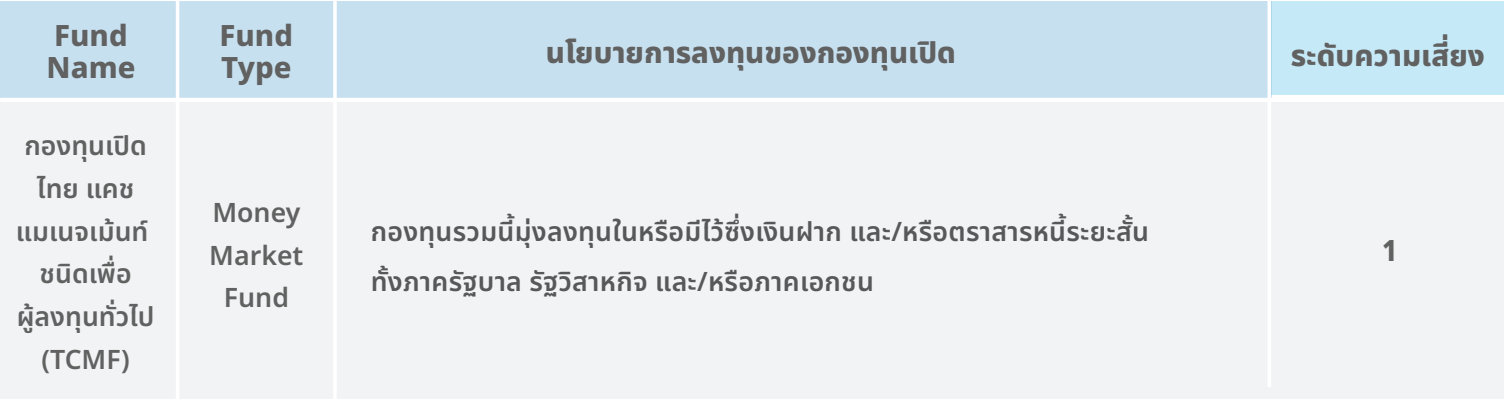

### **คําเตือน**

- ผู้ลงทุนควรทําความเข้าใจลักษณะสินค้า เงื่อนไขผลตอบแทน และความเสี่ยง ก่อนตัดสินใจลงทุน
- แม้ว่ากองทุนรวมตลาดเงินลงทุนได้เฉพาะทรัพย์สินที่มีความเสี่ยงตํ่า แต่ก็มีโอกาสขาดทุนได้
- การลงทุนในหน่วยลงทุนของกองทุนรวมตลาดเงินไม่ใชการฝากเงิน และมีความเสี่ยงจากการลงทุนซึ่งผู้ลงทุนอาจไม่ได้รับเงินลงทุนคืนเต็มจํานวน ่

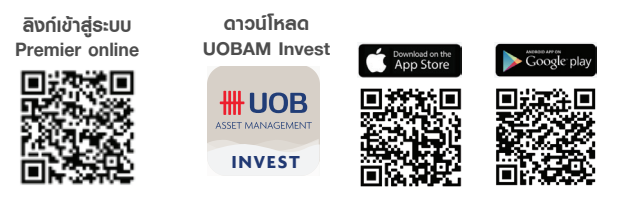

**สอบถามข้อมูลเพิมเติมติดต่อ บริษัทหลักทรัพย์จัดการกองทุน ยูโอบ ่ (ประเทศไทย) จํากัด ี โทร. 0-2786-2222 หรืออีเมล thuobamwealthservice@UOBgroup.com**